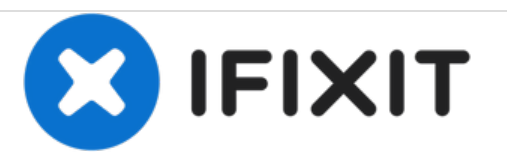

# **Remplacement du panneau arrière du Apple Studio Display M7649**

Rédigé par: Alan Truong

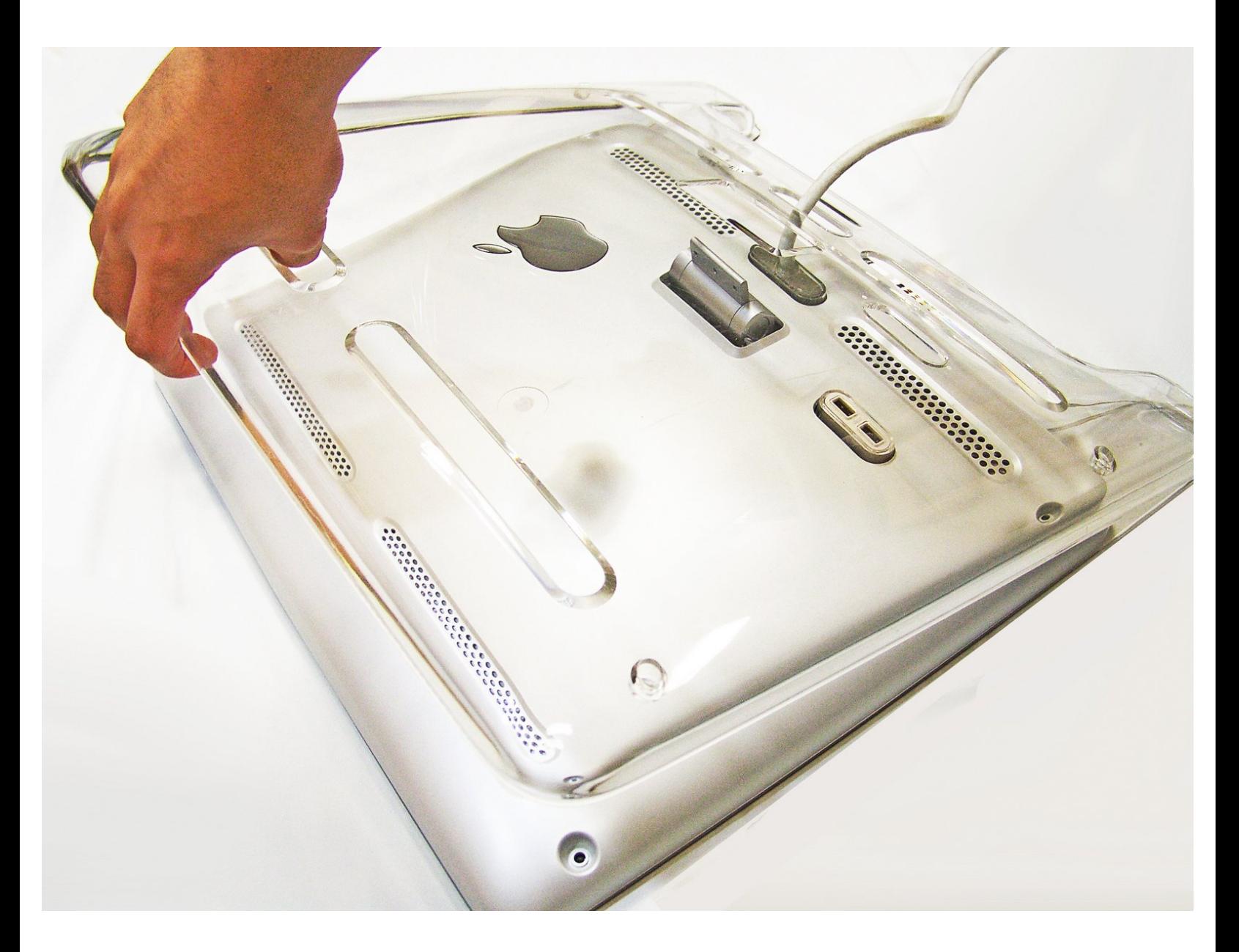

Ce document a A©tA© crA©A© le 2021-01-02 01:17:45 AM (MST).

## **INTRODUCTION**

Remplacement des panneaux de l'écran Apple.

#### $\mathcal{J}^{\mathcal{S}}$ **OUTILS:**

2 mm Hex [Screwdriver](file:///Article/2mm_Hex_Screwdriver) (1)

Ce document a  $\tilde{A}$ ©t $\tilde{A}$ © cr $\tilde{A}$ © $\tilde{A}$ © le 2021-01-02 01:17:45 AM (MST).

#### **Étape 1 — Pieds**

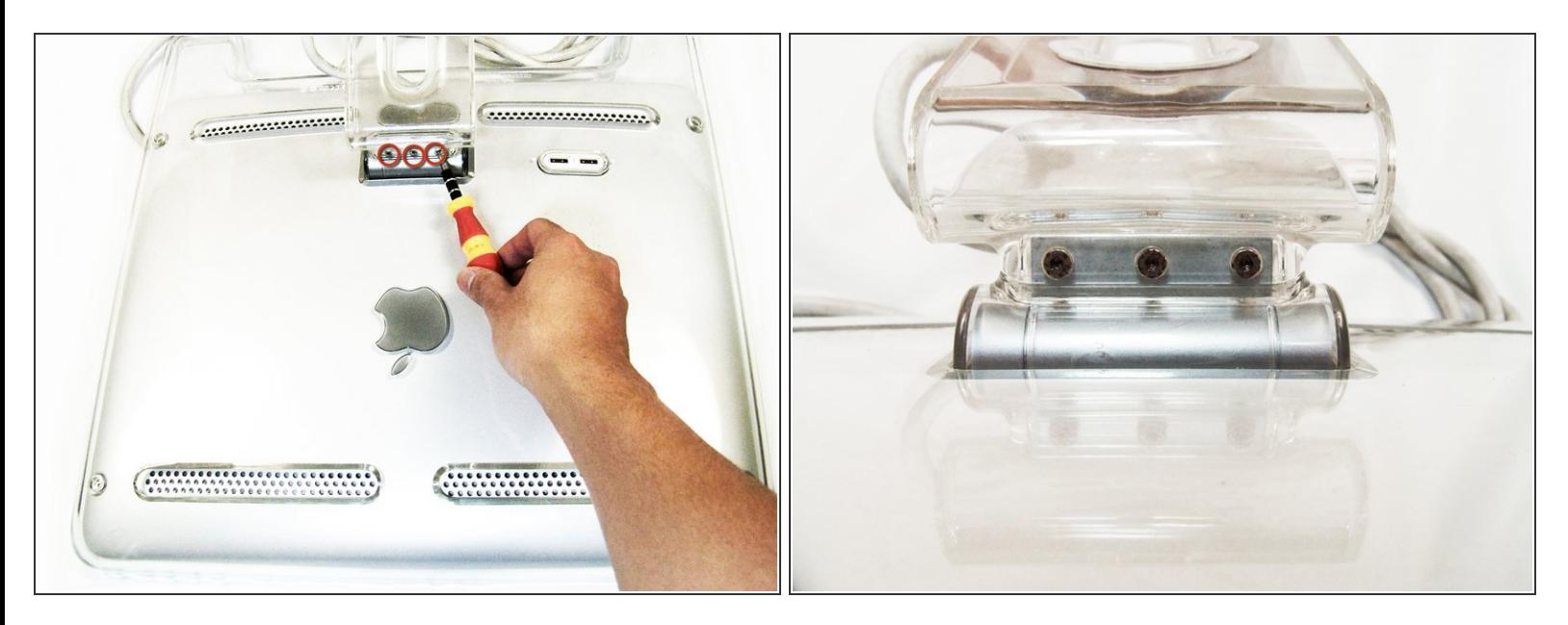

- Posez l'écran face vers le bas, le support éloigné de vous.
- Retirez les trois vis à tête hexagonale de taille 2,0 sur le bras pivotant et retirez le bras pivotant ainsi que la protection en plastique située en dessous.  $\bullet$

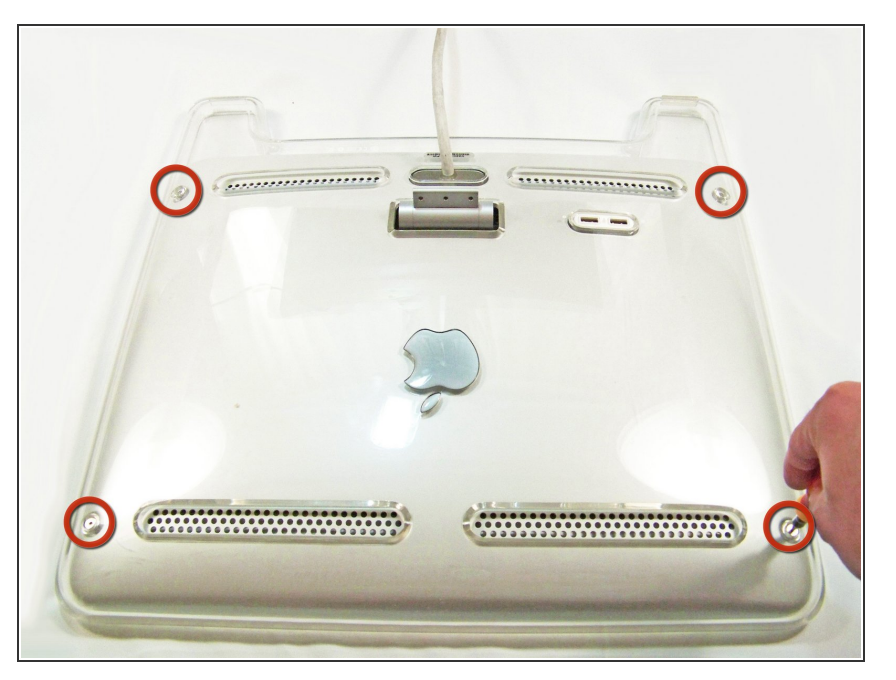

#### **Étape 2 — Panneau arrière**

Retirez les vis à tête hexagonale de taille 2,5 de chaque coin reliant les panneaux à l'affichage et retirez-les.  $\bullet$ 

Ce document a  $\tilde{A}$ ©t $\tilde{A}$ © cr $\tilde{A}$ © $\tilde{A}$ © le 2021-01-02 01:17:45 AM (MST).

#### **Étape 3**

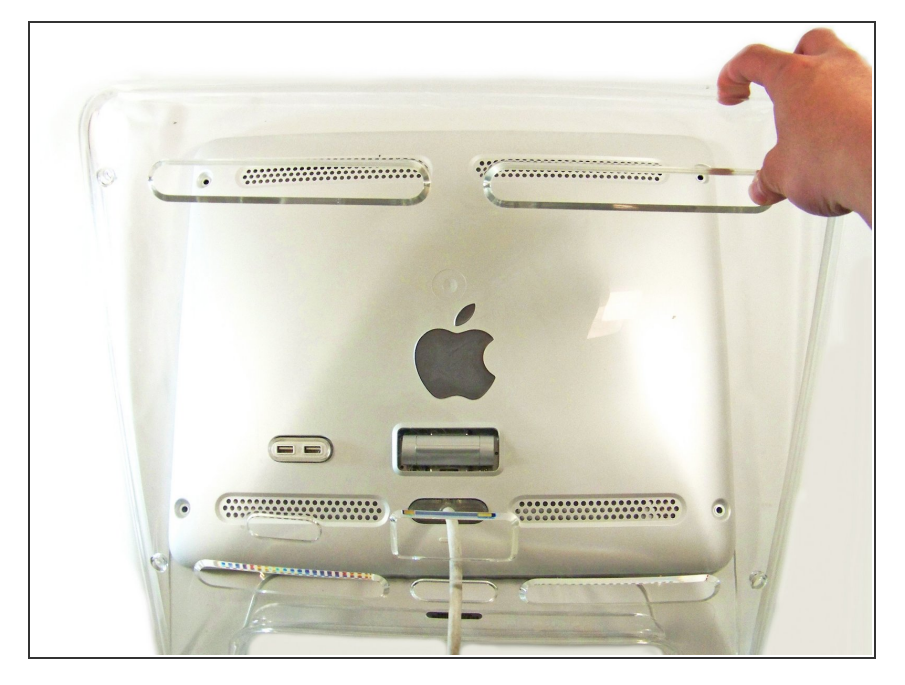

- Faites pivoter l'écran de manière à ce que ses pieds soient face à vous.  $\bullet$
- Saisissez le haut du panneau transparent et soulevez-le, puis tirez le câble ADC à travers le trou.  $\bullet$

### **Étape 4**

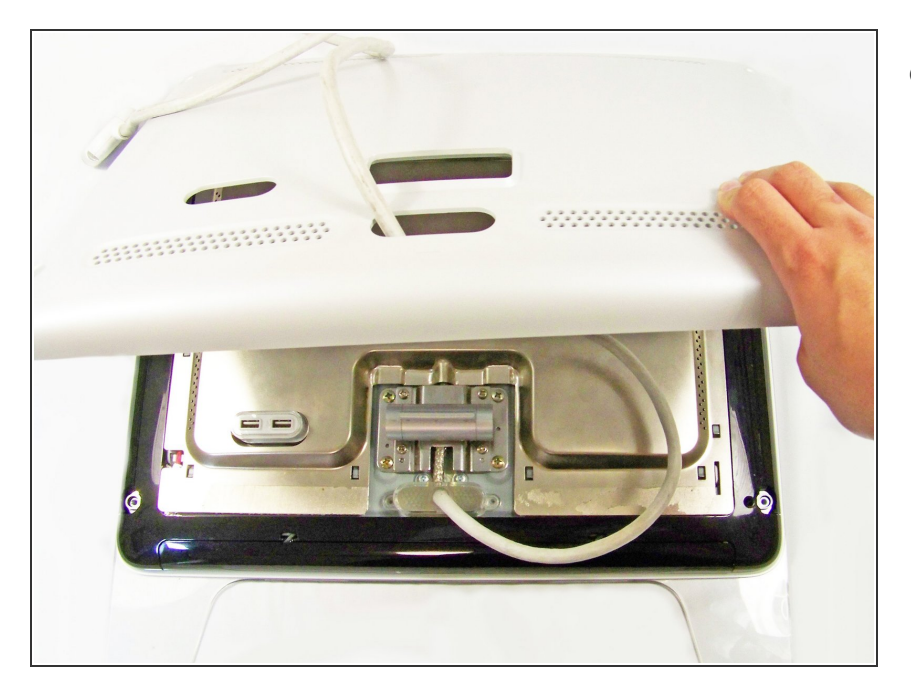

Retirez le panneau arrière gris en soulevant le bas et en tirant le câble ADC à travers le trou.  $\bullet$ 

Ce document a  $\tilde{A}$ ©t $\tilde{A}$ © cr $\tilde{A}$ © $\tilde{A}$ © le 2021-01-02 01:17:45 AM (MST).